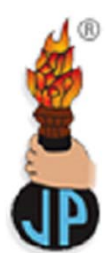

## **JAYPEEDIGITAL.COM**

## **Explore Health Sciences**

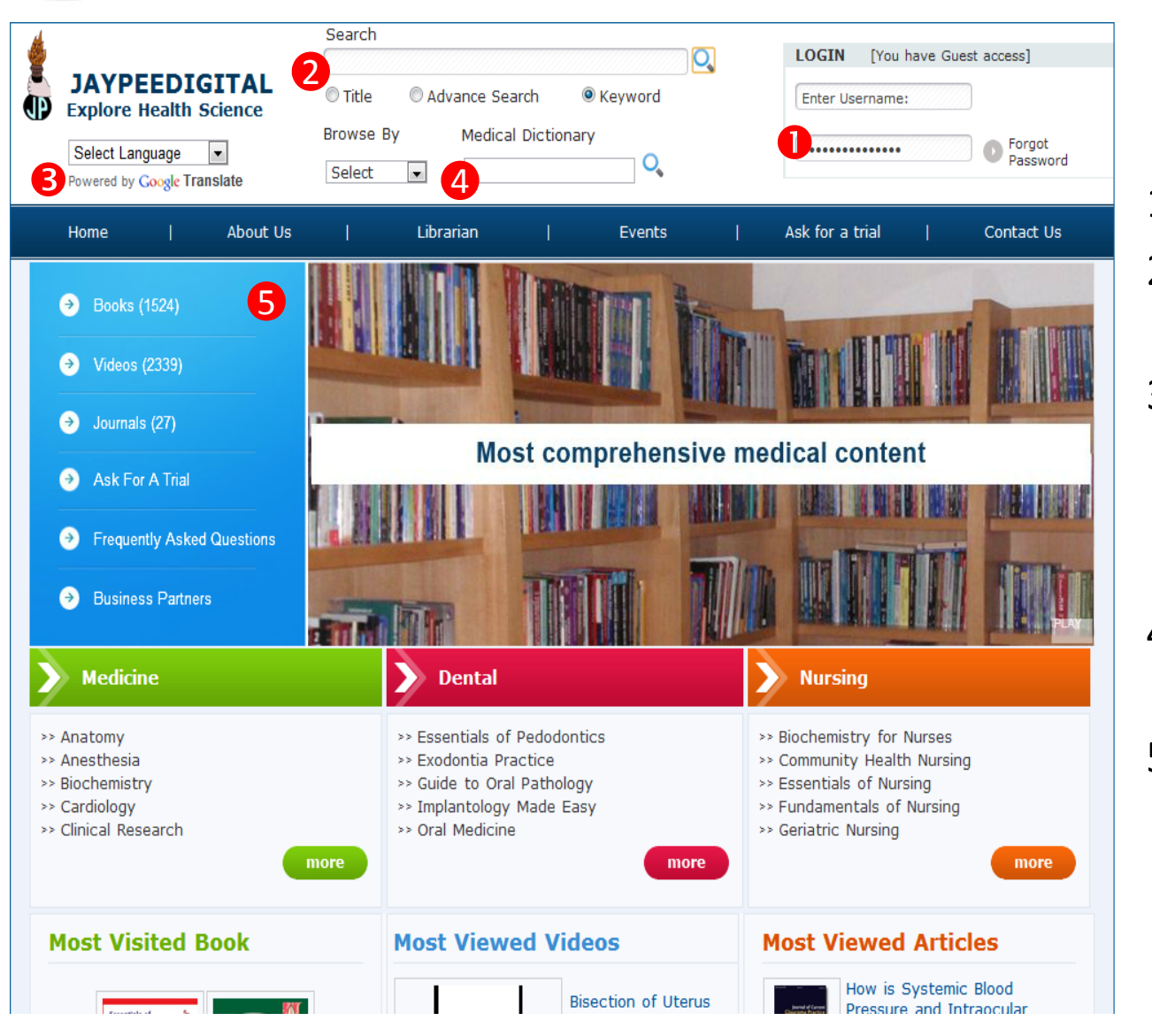

- 1. Login as user.
- 2. Multi search options available.
- 3. Google translator to translate the interface in your desired language.
- 4. Medical dictionary available.
- 5. Listed content available on our interface.

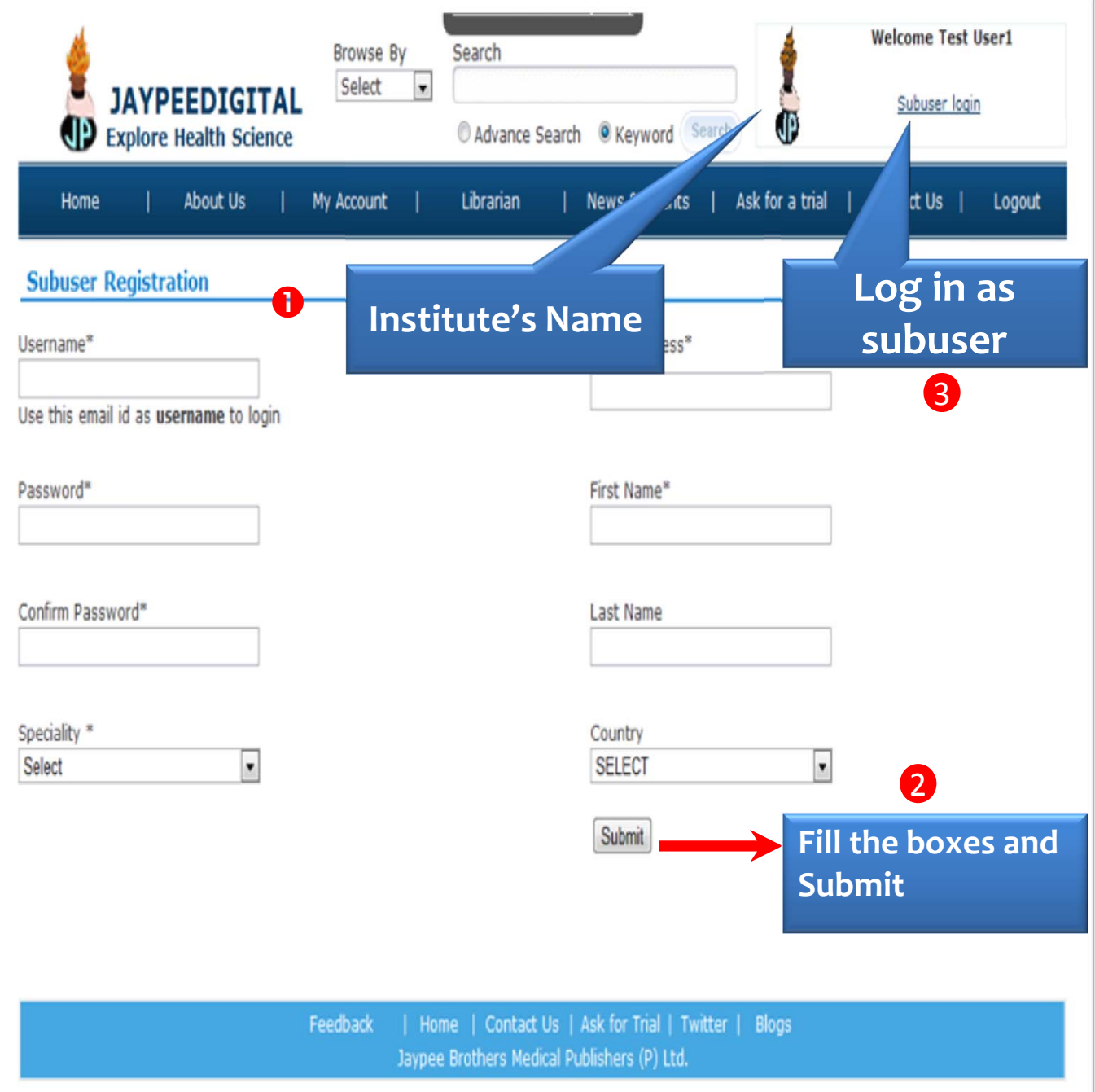

- 1. After login the user's institute's name and logo appears on the top right corner.
- 2. Fill up the form.
- 3. Make <sup>a</sup> sub user account.

## SEARCH FUNCTIONALITY

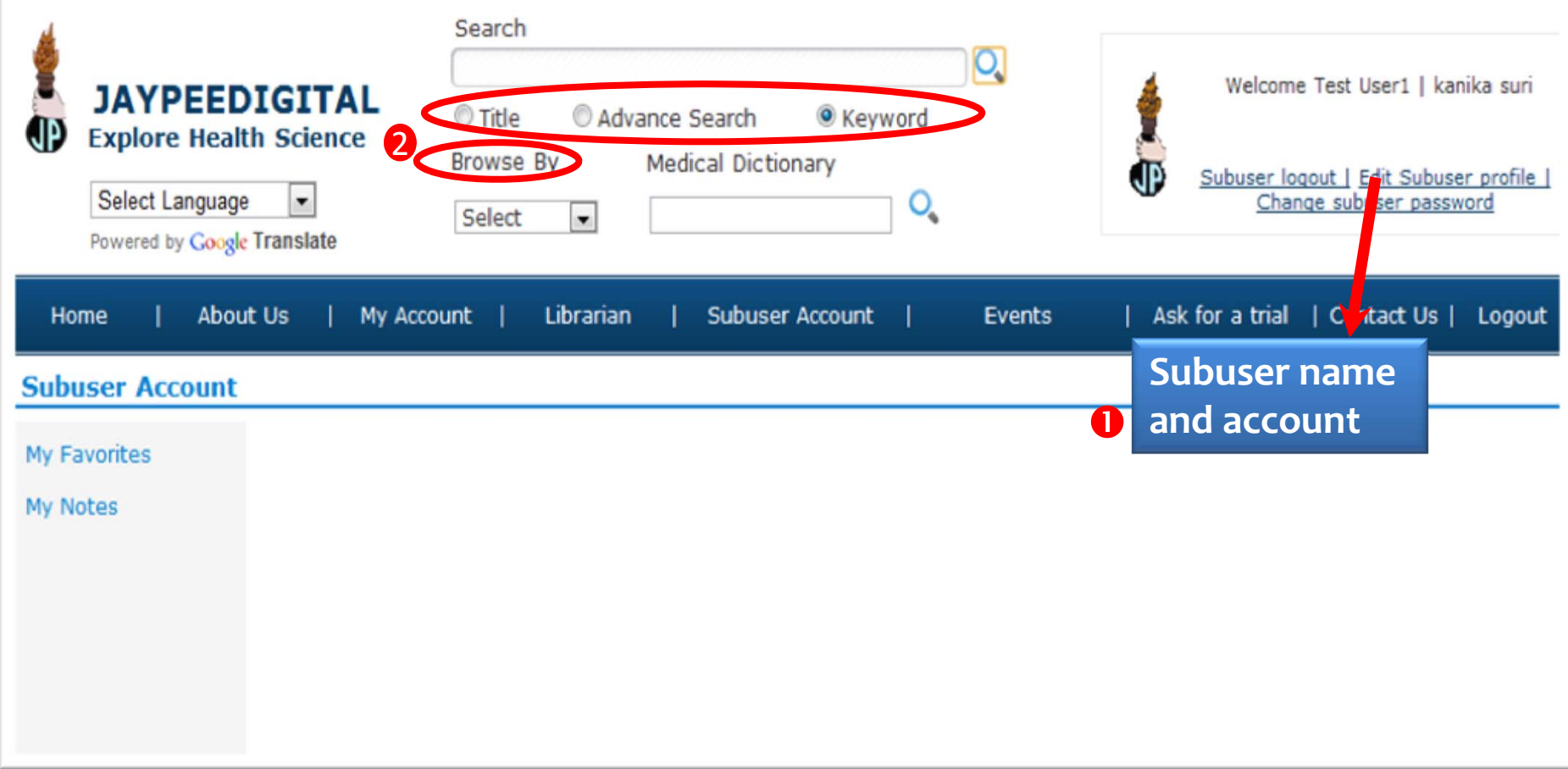

- 1. After creating the sub user account the user is directed to this page.
- 2. The content can be searched either by Direct search or browse by title, specialty, book type etc..

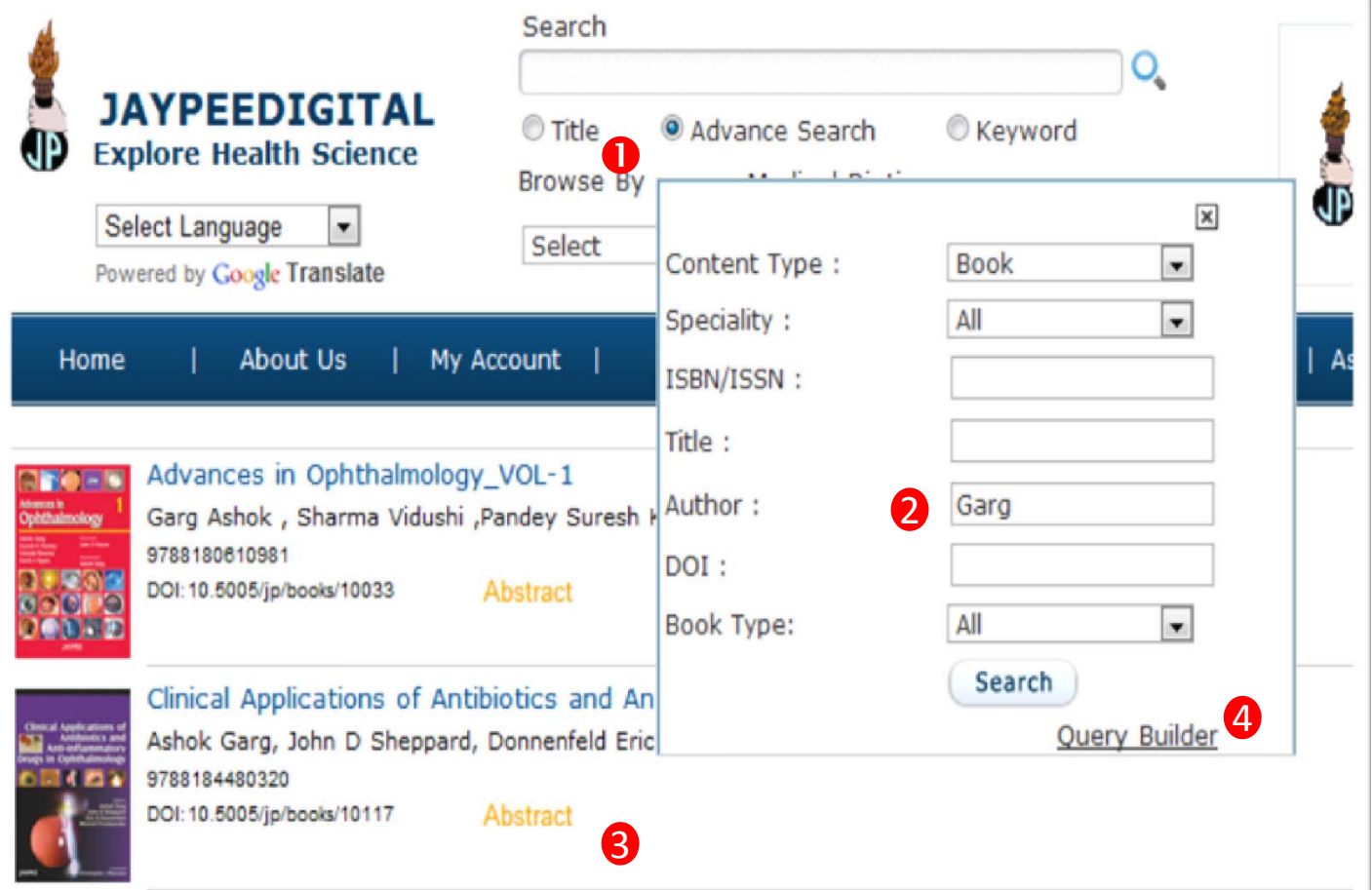

Written with the aim of providing complete up-to-date pharmacotherapeutic information about commercially available Antibiotics and Anti-inflammatory drugs in ophthalmology. Clinical and surgical applications of these in various ocular conditions is special attraction of this book. A number of known international ophthalmologists who are masters in ocular therapeutics field have shared their experiences in the form of 45 chapters. A Photo CD ROM provided with this book shall pro-vide insight into Atlas of typical ocular infective and inflammatory condi-tions which are faced by ophthalmologists in their day-to-day practice. The book covers fundamentals including the ocular defense system, ocular drug delivery systems and drug permeability, specific antibiotic therapies and clinical applications, new generation fluoroguinolones, new uses of tetracyclines and topical azithromycin, pre- and postoperative cataract surgery regimens, endophthalmitis prophylaxis and management and treatment of corneal ulcers, etc.

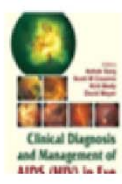

Clinical Diagnosis and Management of AIDS (HIV) in Eye Ashok Garg, Cousins Scott W, Mody Kirit, David Meyer

788180618253 DOI: 10.5005/jp/books/10123 Abstract

- 1. Go to advanced search.
- 2. Enter thedetails in the specific blank.
- 3. Click on the abstract to have a know about the book.
- 4. Still not arrivedat the desiredresult, click on query builder.

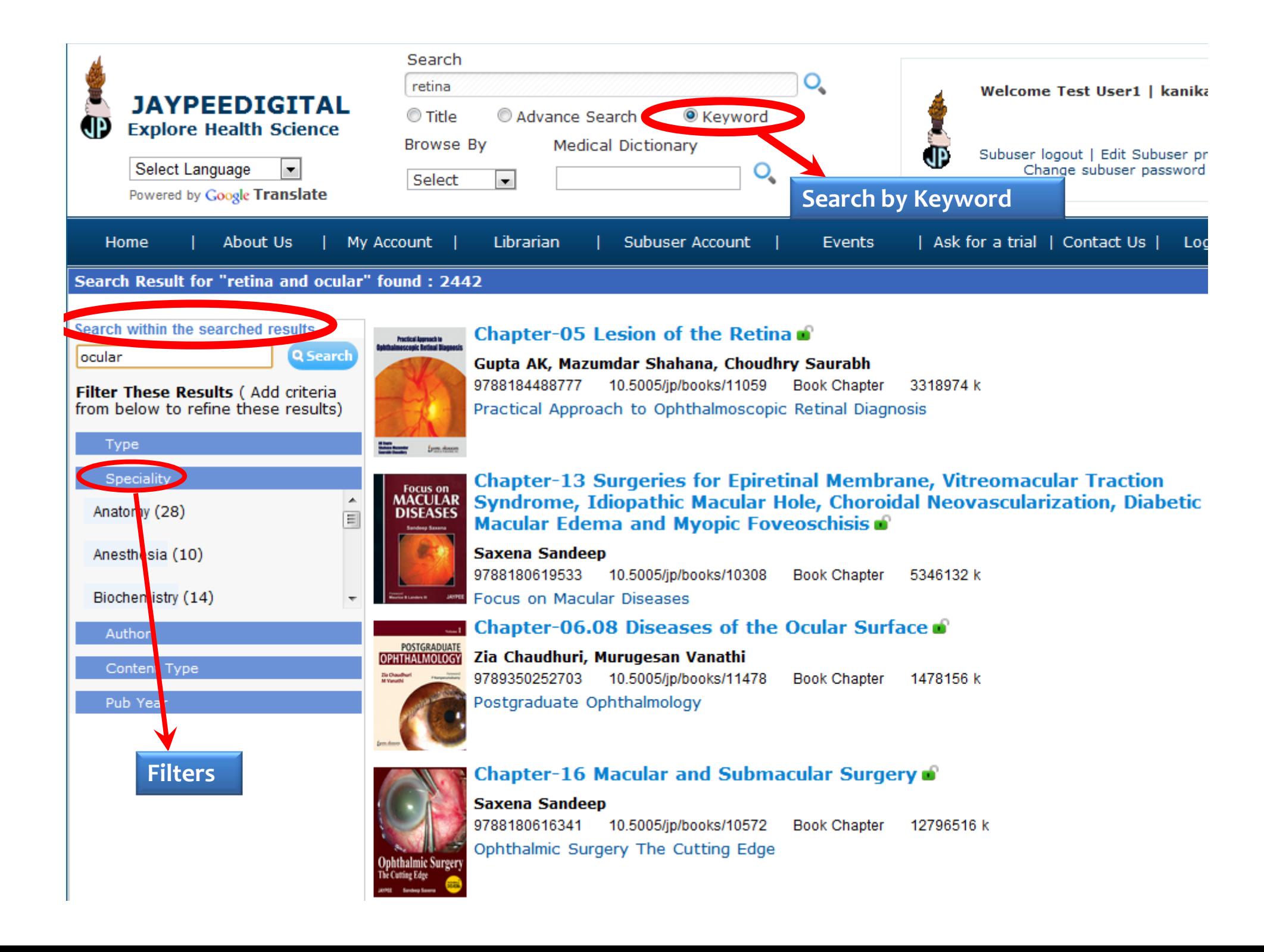

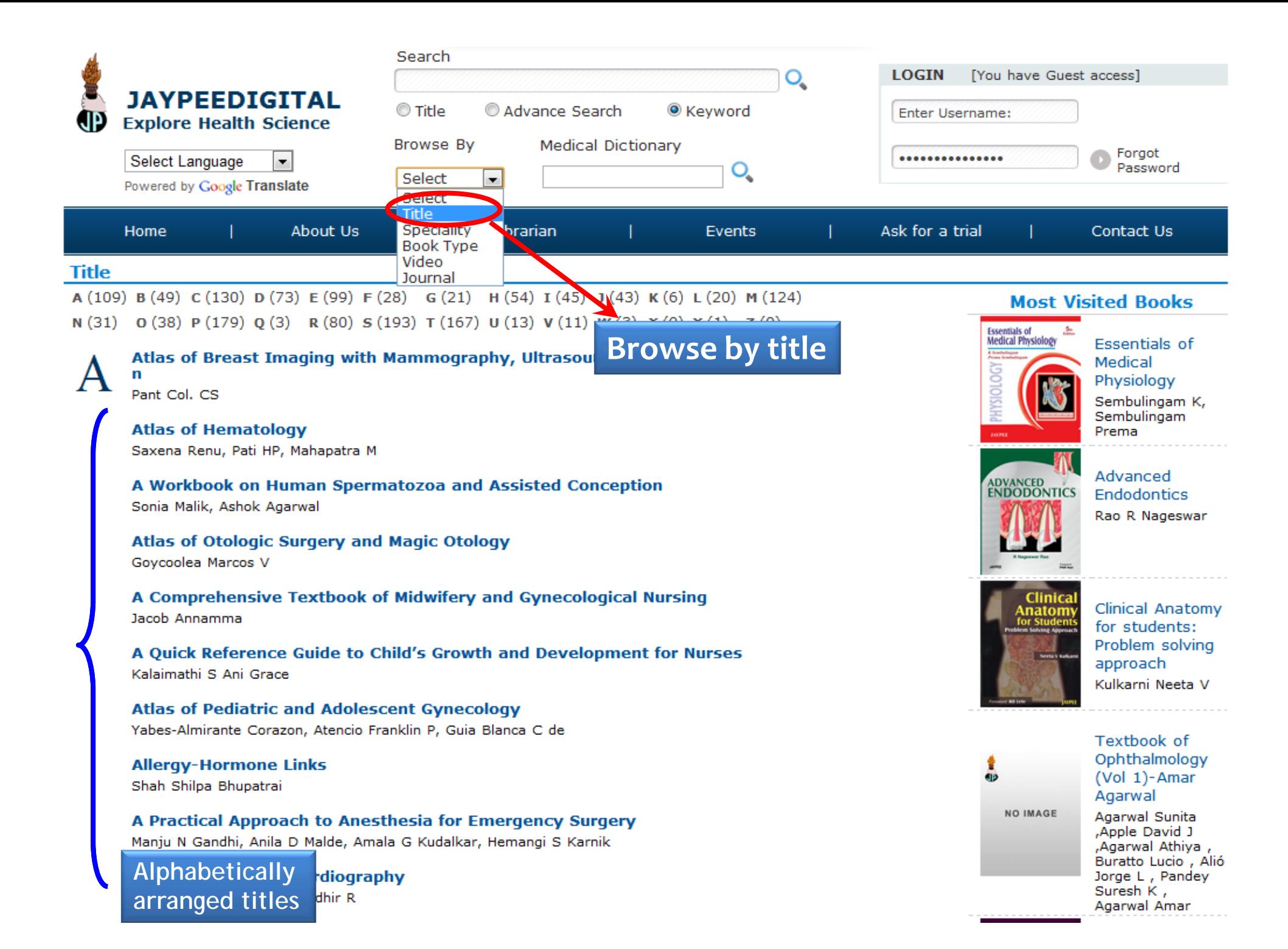

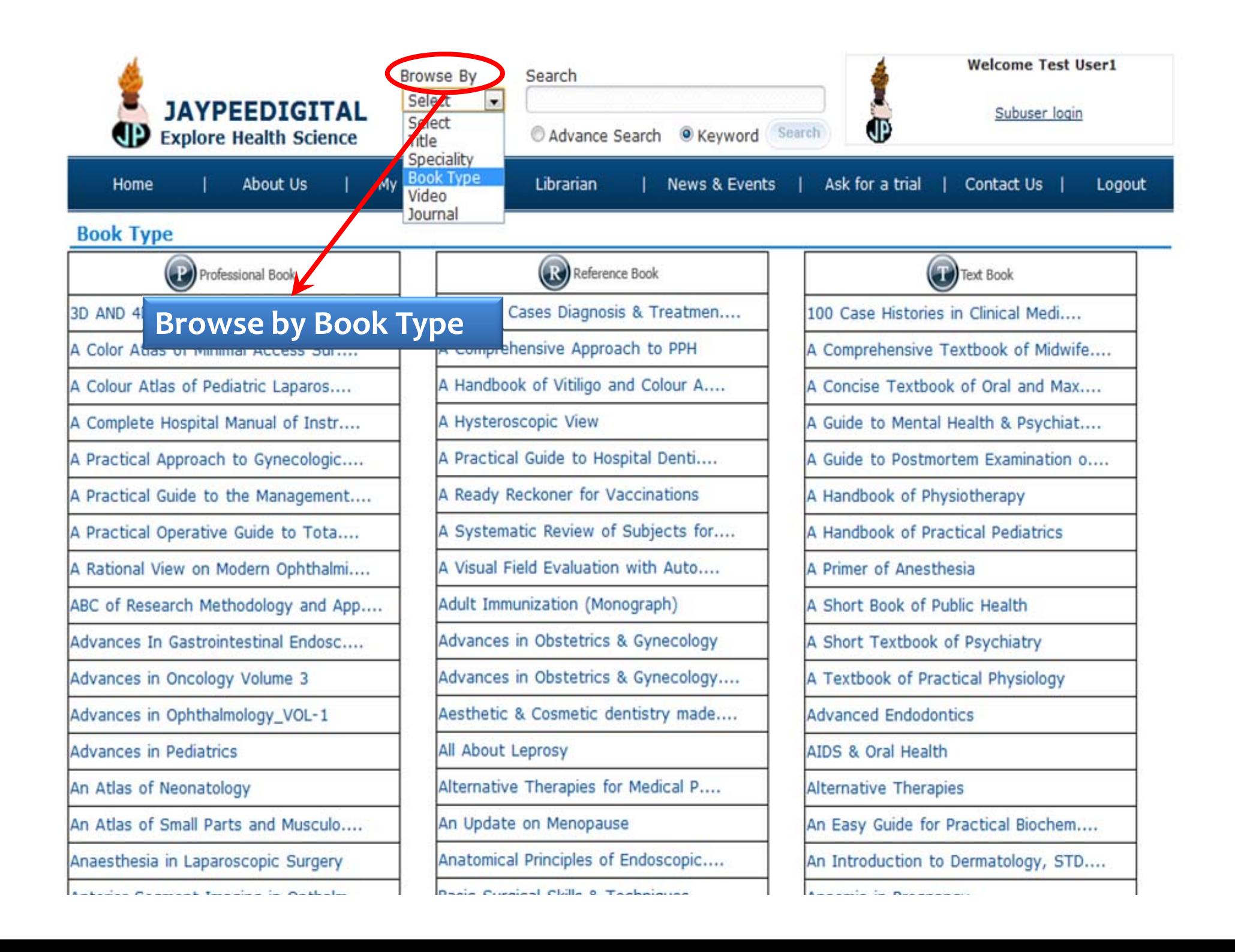

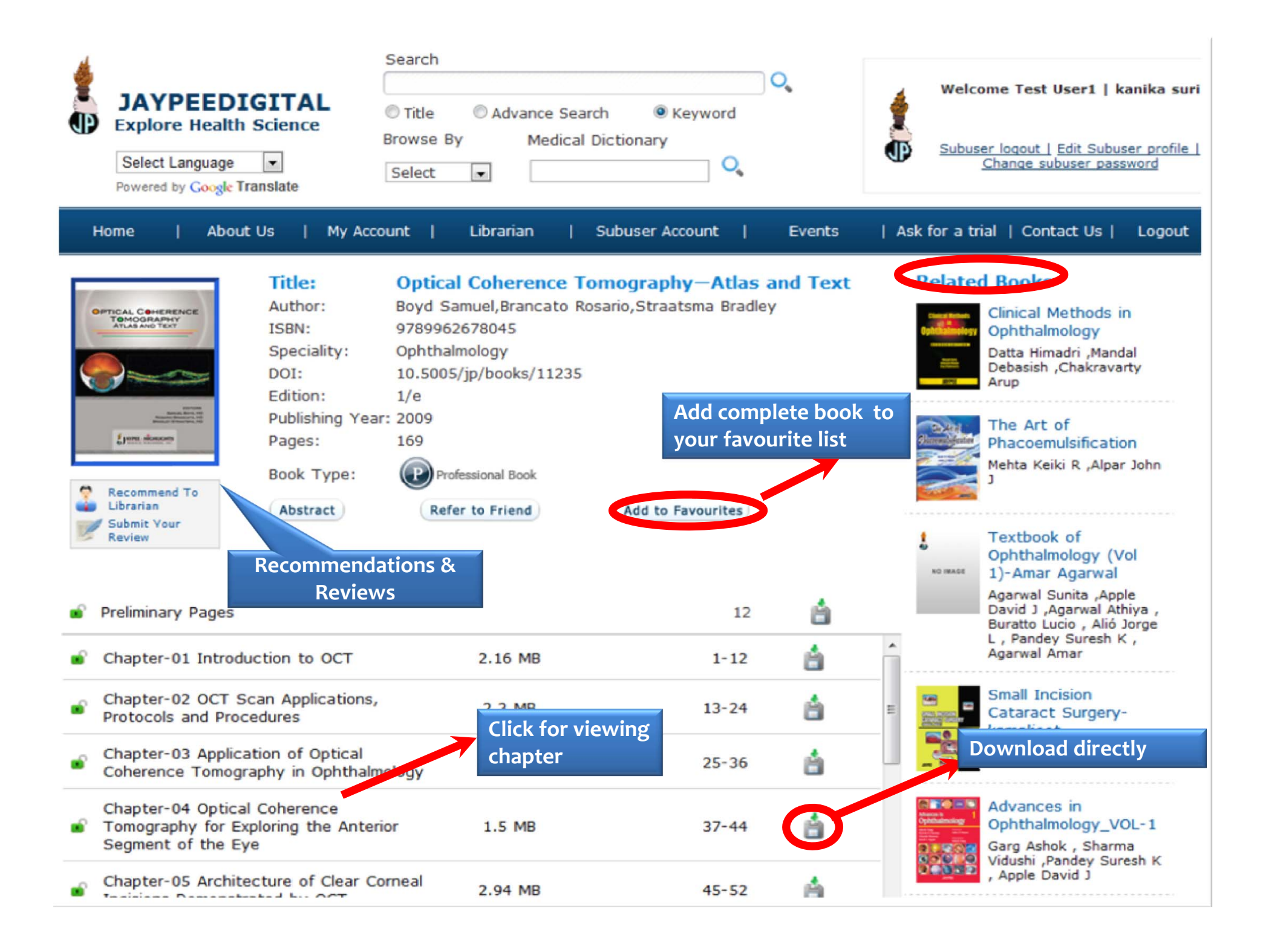

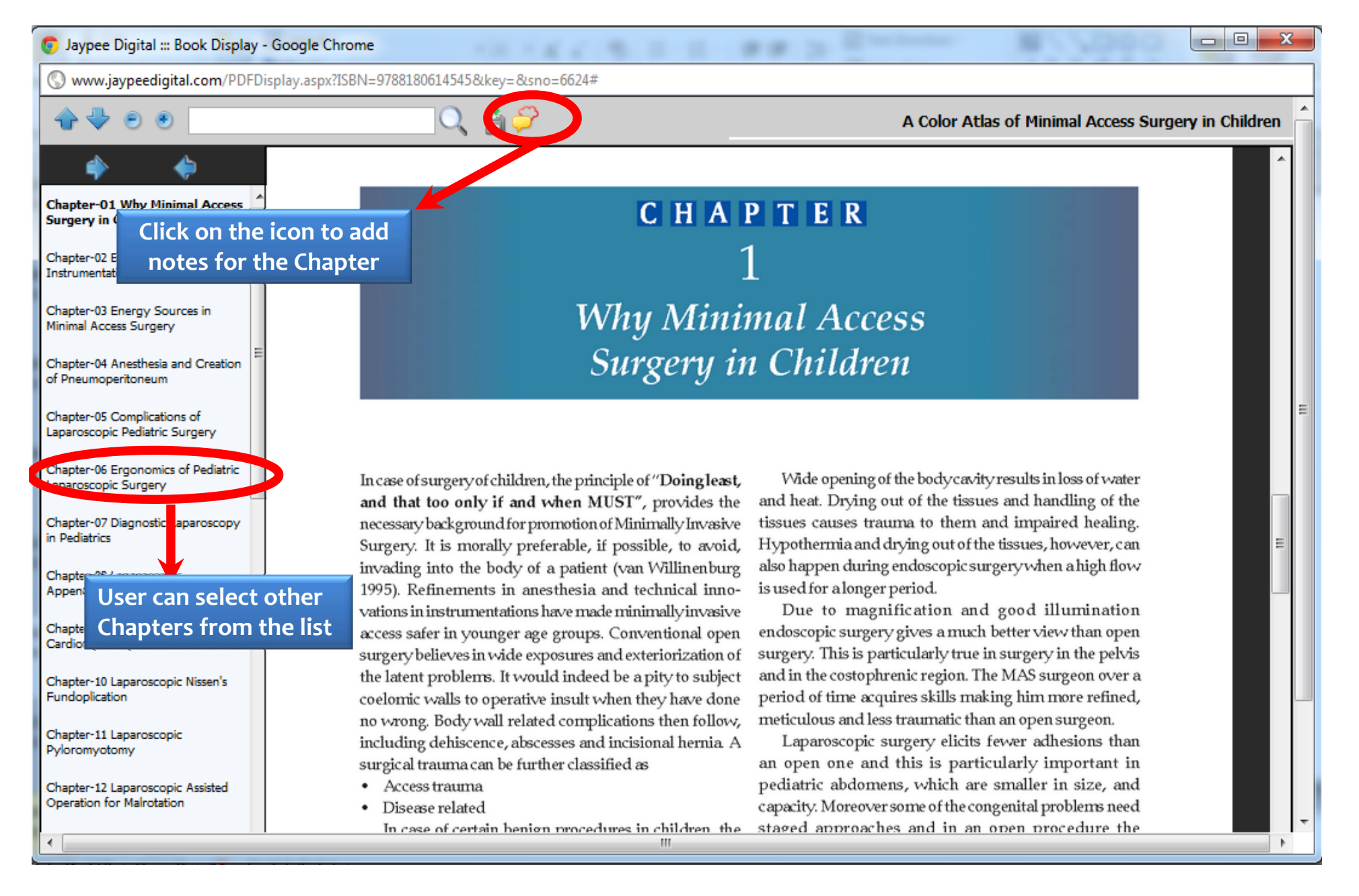

- •After clicking on <sup>a</sup> chapter, the user enters the chapter viewer.
- •• Follow the above mentioned steps.

## The Jaypee Digital ::: Book Display - Google Chrome

Institute Projection (SMC critical discussion)

Www.jaypeedigital.com/PDFDisplay.aspx?ISBN=9788180614545&key=&sno=6624#

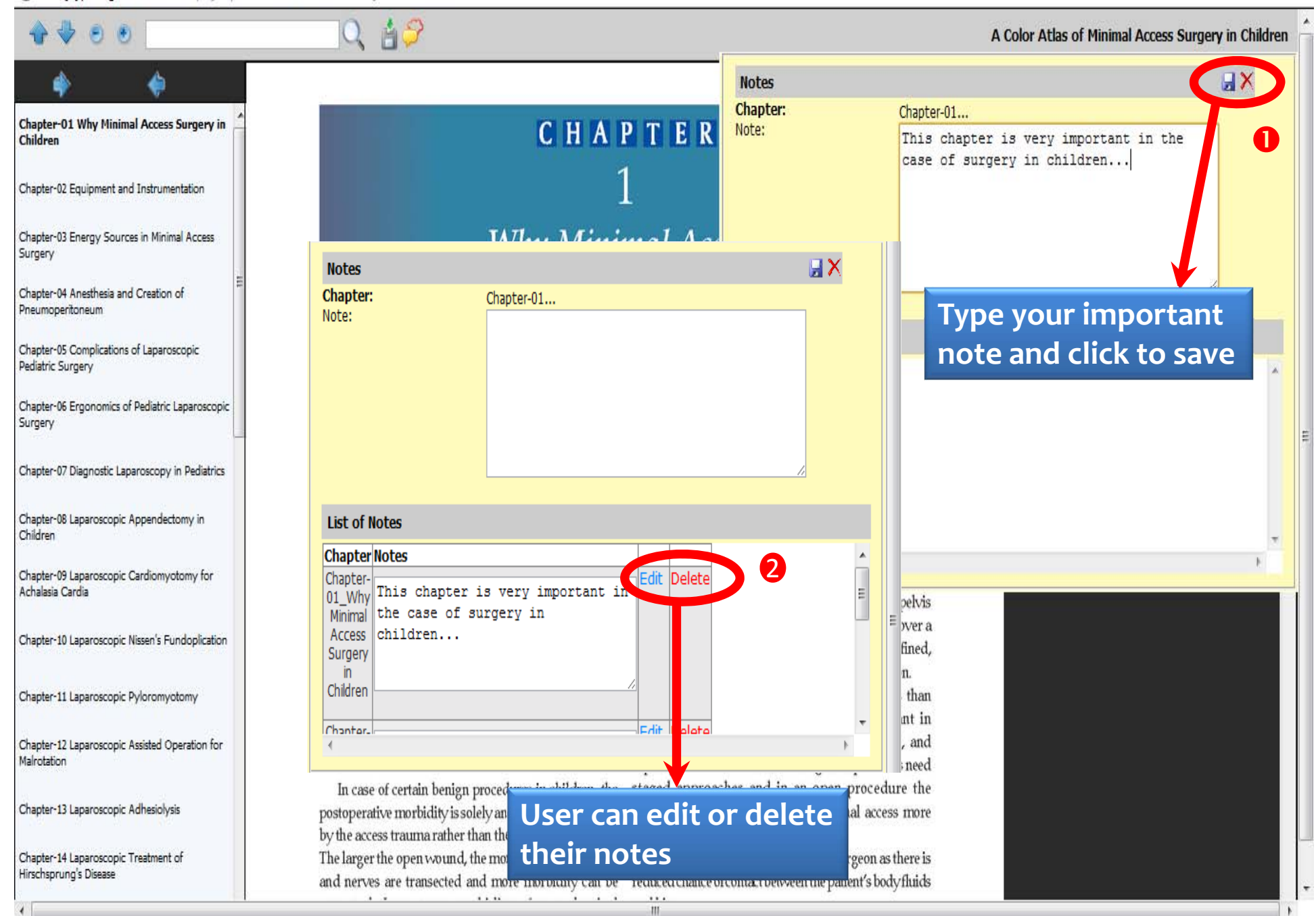

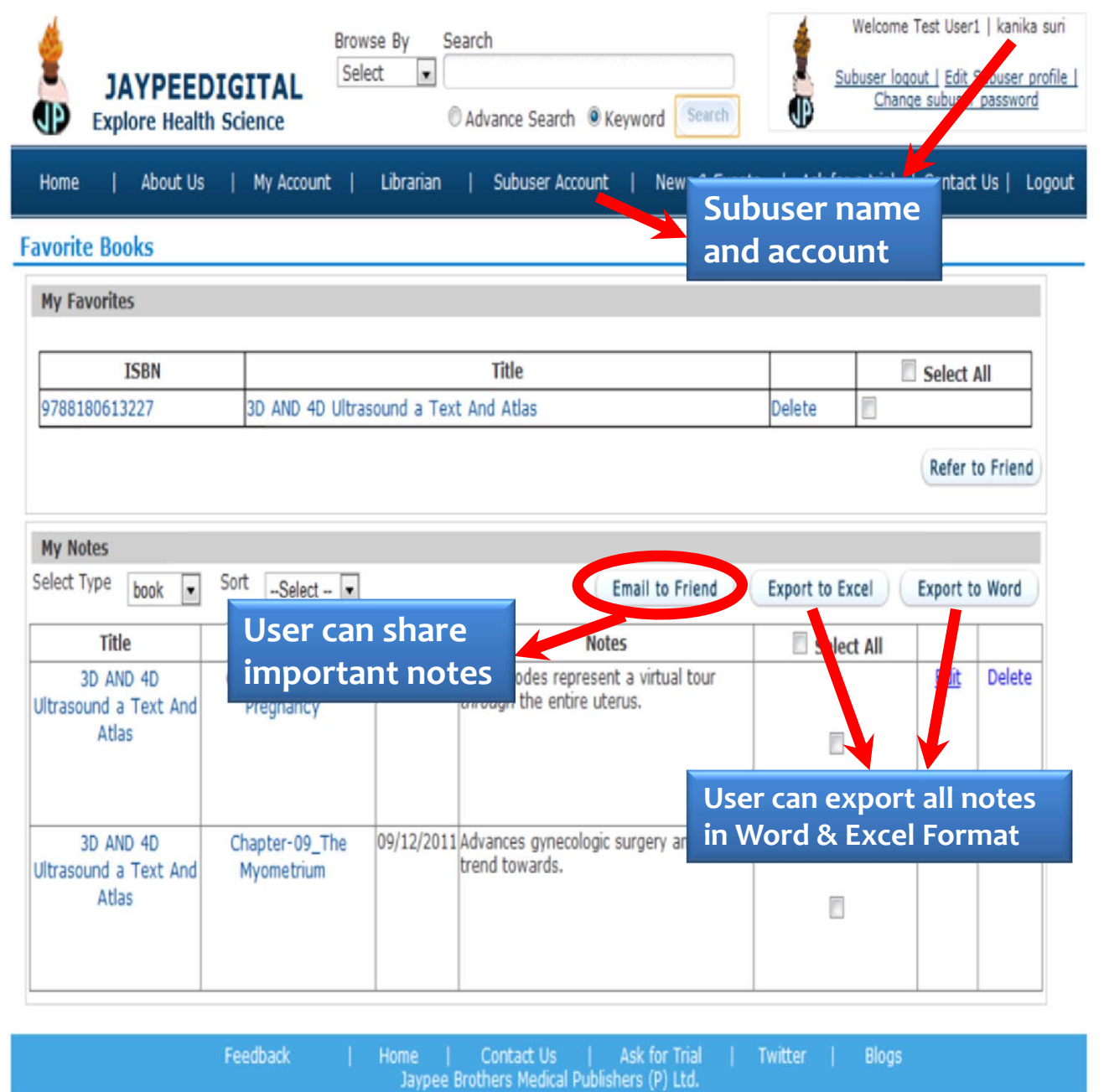

The subuser account allows to

- $\bullet$ • share notes
- $\bullet$  Export them in different formats

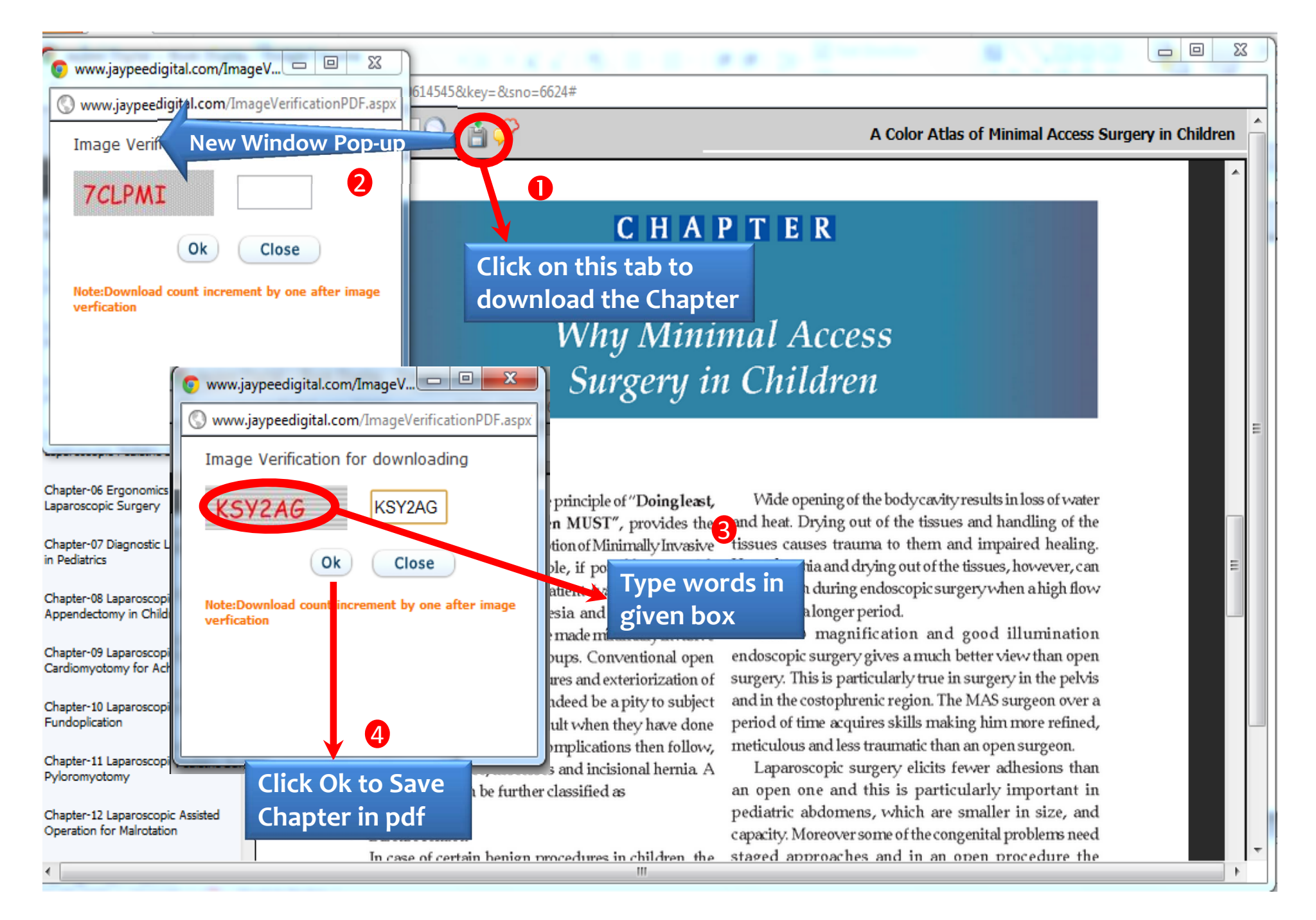

**Follow the steps sequentially to download the chapter.**

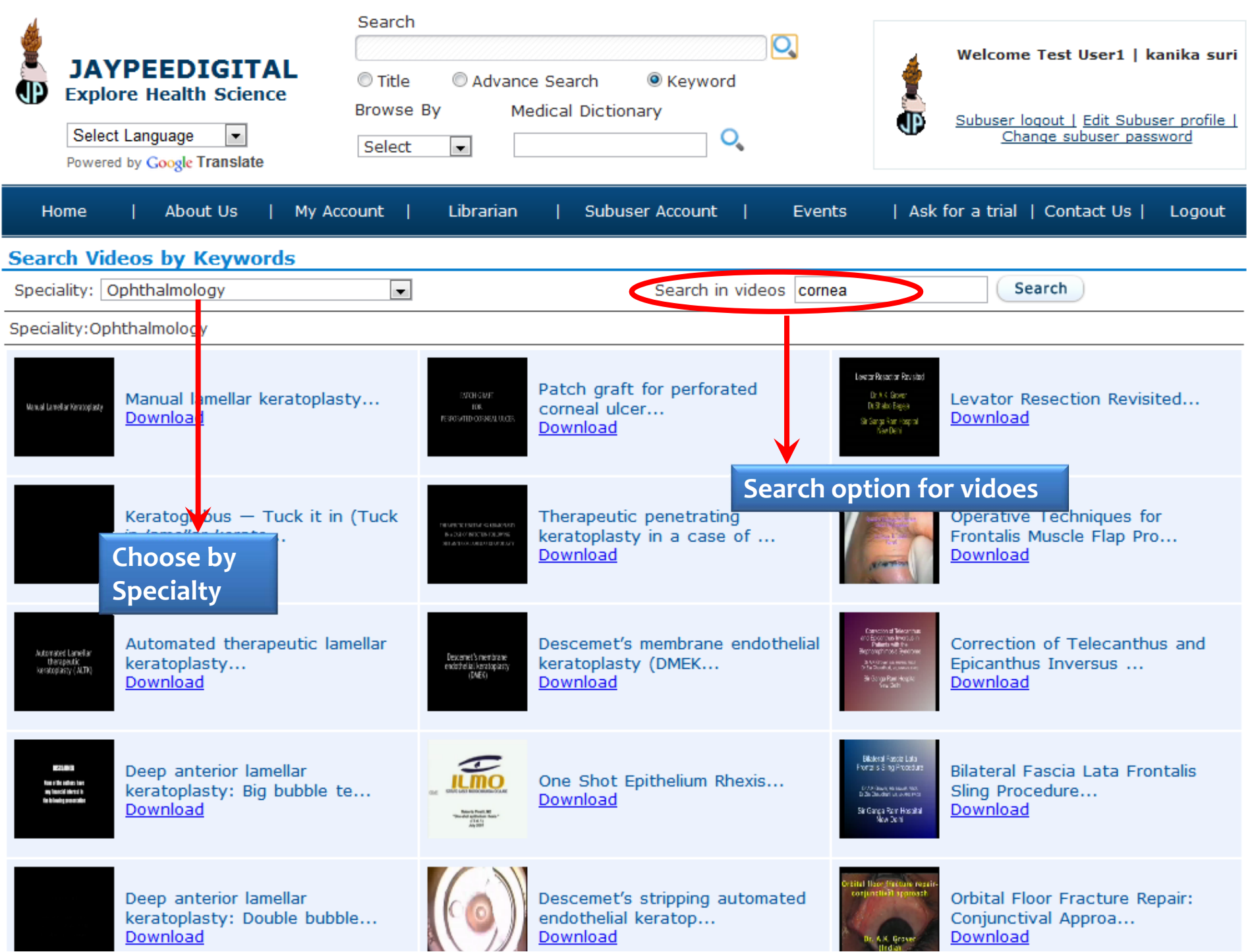

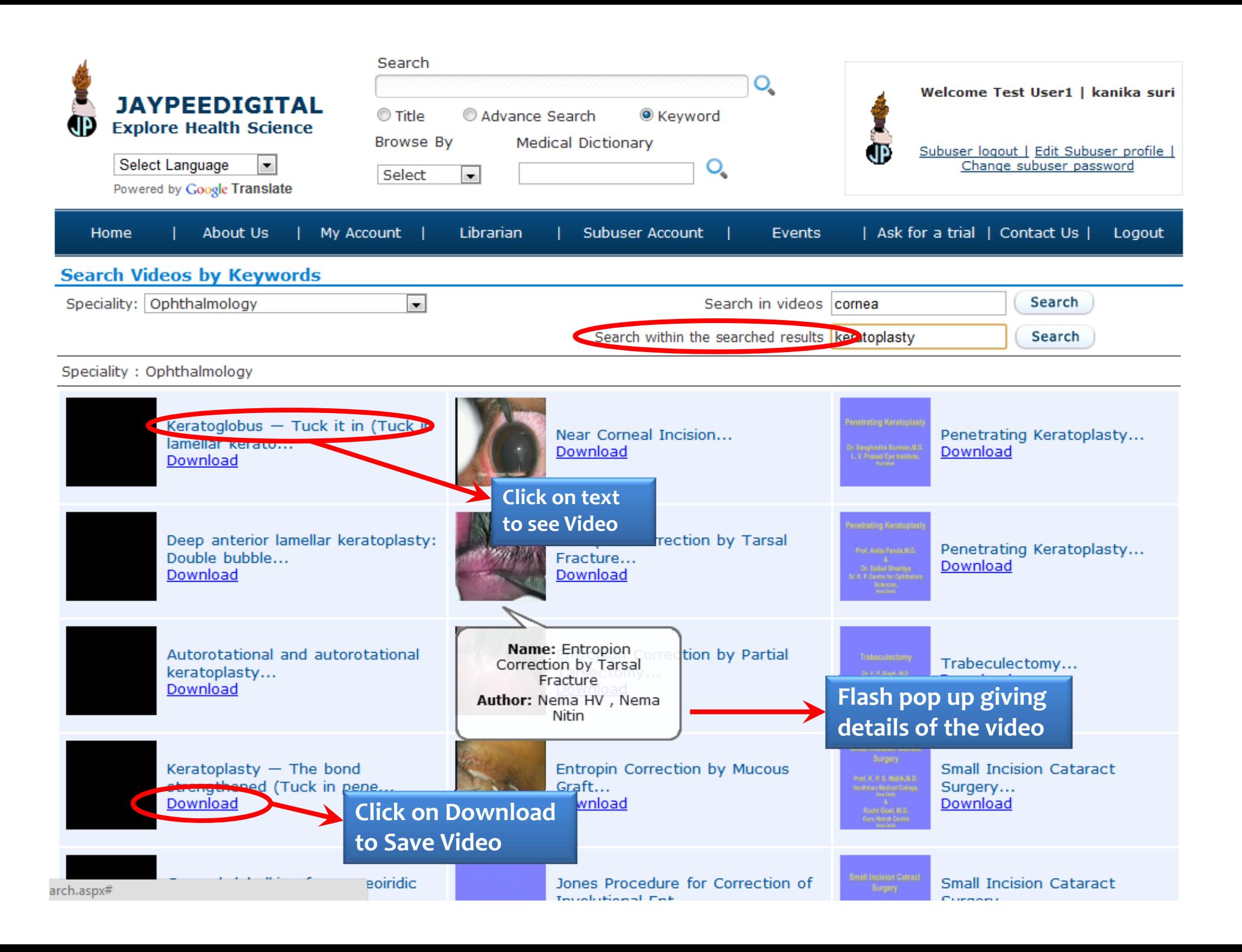

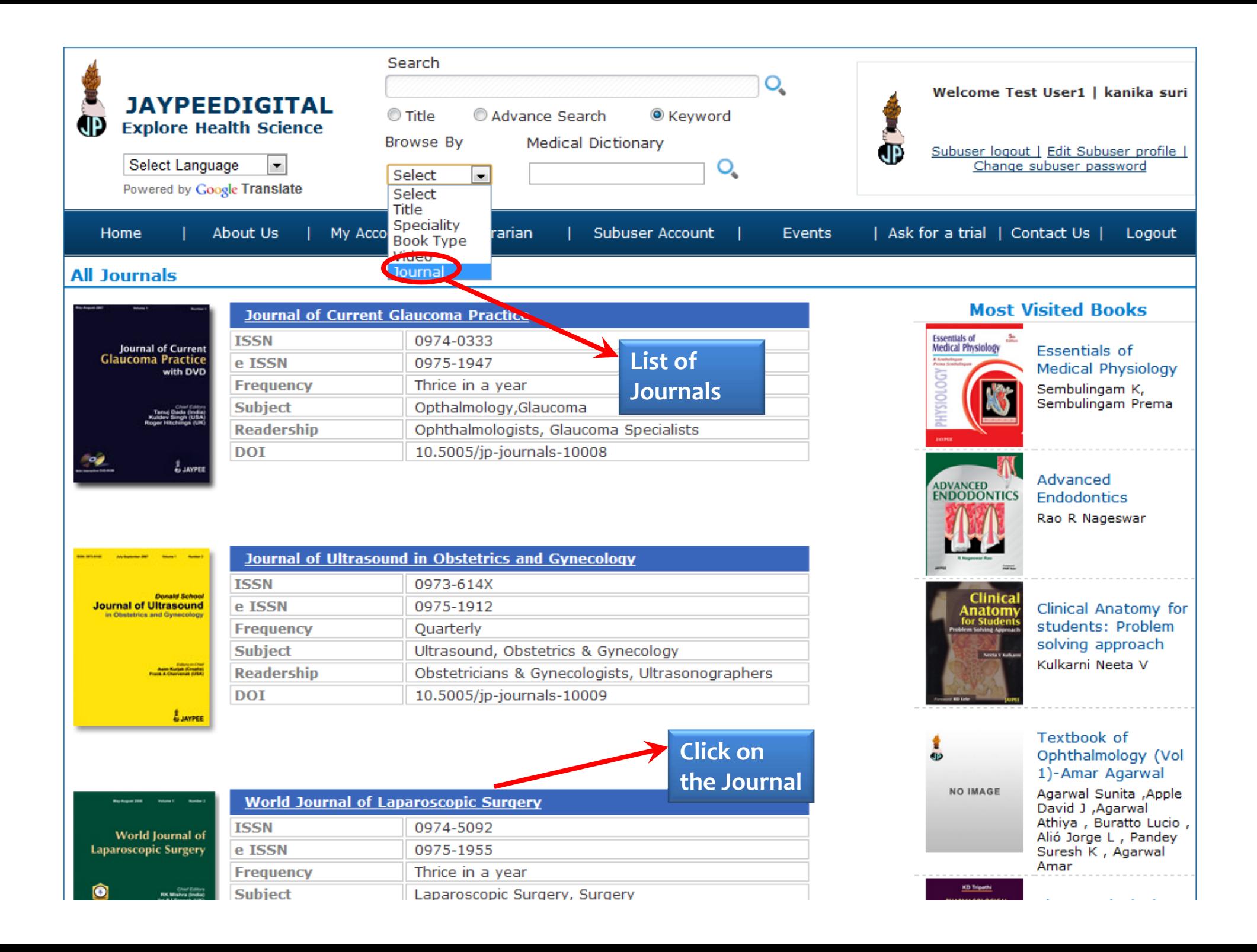

![](_page_15_Picture_0.jpeg)

- 1. List of issues.
- 2. Click on the issue you want to read.

![](_page_16_Figure_0.jpeg)